## 令和6・7年度愛知県設計・測量・建設コンサルタント等業務等 入札参加資格審査申請の受付日程等の御案内

愛知県(建設部門・農林水産部門・企業庁)及び県関係団体(愛知県道路公社、愛知県住宅供給公社、公益財 団法人愛知水と緑の公社、公益財団法人愛知県都市整備協会)が発注する設計・測量・建設コンサルタント等業 務、建設工事に関する入札参加資格審査の申請の受付を行います。

### 【受付期間・方法】

 受付期間:令和6年1月4日(木)から令和6年2月15日(木)まで 申請方法:あいち電子調達共同システム (CALS/EC)による電子申請

## 【要 件】

- (1)設計・測量・建設コンサルタント等業務
	- ① 資格審査を希望する業種について、建築設計を希望する方は建築士法第23条に基づく「建築士事務所」 の登録、一般測量又は航空写真測量を希望する方は測量法第55条に基づく「測量業者」の登録、若しく は法令等による営業の登録を必要とする場合は、当該登録を受けていること。
	- ② 地方自治法施行令第167条の4第1項及び第2項の各号に該当する者でないこと。
	- ③ 愛知県が指定する愛知県税及び国税が未納でないこと。
	- ④ 社会保険(健康保険・厚生年金保険)及び雇用保険に加入していること(適用除外の場合を除く)。
	- ⑤ 「愛知県が行う事務及び事業からの暴力団排除に関する合意書」及び「愛知県が行う調達契約からの暴 力団排除に関する事務取扱要領」に基づく排除措置を受けていないこと。
- (2)建設工事

上記(1)②、③、④及び⑤のほか、資格審査を希望する業種について、「建設業の許可」及び、「経営事項 審査の総合評定値の通知」を受けていること。

なお、経営事項審査の審査基準日(決算日)については、令和4年7月1日から令和5年6月30日の間に あることが必要となります。

### 【必要書類等】

- (1)設計・測量・建設コンサルタント等業務
- ① 国税の納税証明書

本店所在地を管轄する税務署で様式その3の3(法人の場合)又その3の2(個人の場合) の交付を受けて下さい。

※ 愛知県税については、電子申請の中で管理番号(法人の場合)又は固有番号(個人の場合)を入力する 必要がありますので、事前に御自身の番号を御確認下さい。愛知県で納税状況を確認します。 管理番号:法人県民税・事業税の確定申告書に記載してある9桁の管理番号

固有番号:個人事業税の納税通知書に記載してある12桁の固有番号

- ② 社会保険・雇用保険の届出が確認できるもの(領収書の写し等)
- ③ 資本関係又は人的関係に関する申告書(該当する者がいない場合は提出不要)
- ④ 法人は登記事項証明書、個人は代表者の身元証明書及び登記されていないことの証明書

⑤ 次の3業種の申請を希望する方は、当該業種に係る登録を確認できる書類の写し

建築設計:建築士事務所登録証等 一般測量又は航空写真測量:測量業者登録証等

(支店等を契約締結営業所とする場合は、その支店等が当該営業を営む営業所として登録されていること がわかるものを必ず提出してください。)

(2)建設工事

上記①、②及び③の書類が必要となります。

(注意事項)

- ・①及び④については入札参加申請時から3ヶ月以内のものに限ります。(コピー可)
- ・②は直近のものに限ります。
- ・①・②・③・④・⑤は別途郵送して下さい。

# ◎申請要領・詳細については、令和5年 12 月初旬に愛知県建設局土木部建設総務課のホームページに掲載予定

です。(<https://www.pref.aichi.jp/soshiki/kensetsu-somu/>)

### 【電子申請の事前準備について】

詳細については、あいち電子調達共同システム(CALS/EC)のホームページを参照して下さい。

## (<https://www.chotatsu.e-aichi.jp/portal/index.jsp>)

① システムの設定について

今回初めてあいち電子調達共同システム(CALS/EC)を利用される方はパソコンの設定が必要です。 上記ホームページ中、「システムの設定」を参照の上、設定して下さい。

- ② ICカードの登録について
	- <令和4・5年度入札参加資格者名簿に登載済の方>
		- ・登録済みのICカードについては、定時申請において再度の登録をする必要はありません。
		- ・有効期限切れや代表者変更によりカードの更新を行った場合は、1 月4日を待たず、速やかに利用者登 録を行って下さい。
	- <令和4・5年度入札参加資格者名簿に登載されていない方>
		- ・代表者のICカードを御用意いただき、<mark>利用者仮登録後</mark>、以下の手順で利用者登録を行って下さい。 [操作手順]

上記アドレス→入札参加資格申請・電子入札→利用者仮登録→業者統一番号及びパスワード受領 →ICカード登録→利用者登録

#### 【問い合わせ先】

〈電子申請について〉

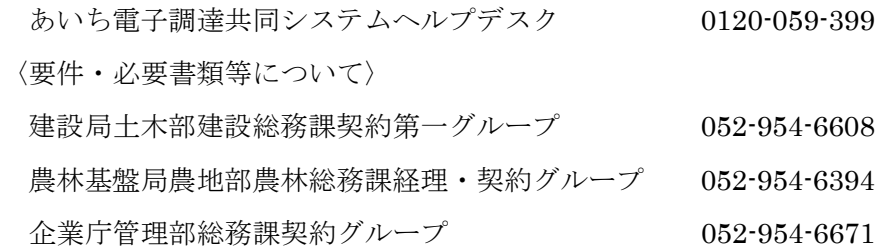